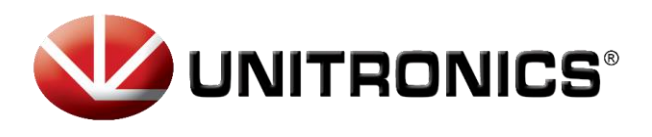

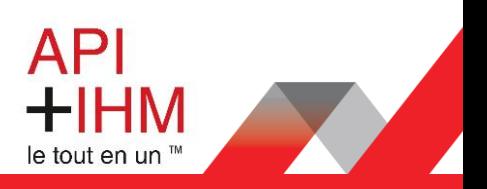

# Installation Rapide - UCR-01-B8-EU

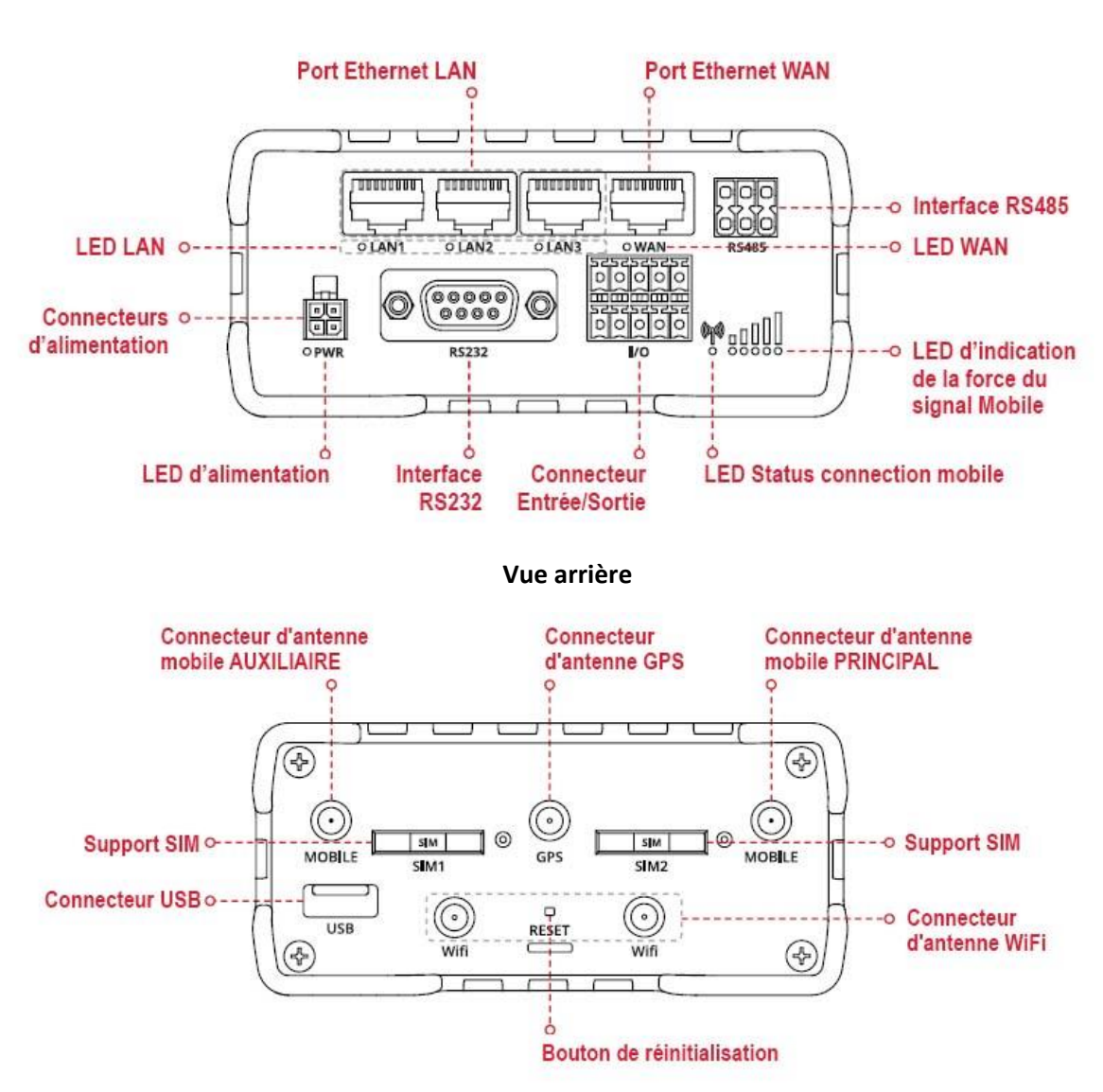

**Vue de face**

**Retrouvez-nous sur www.pl-systems.fr**

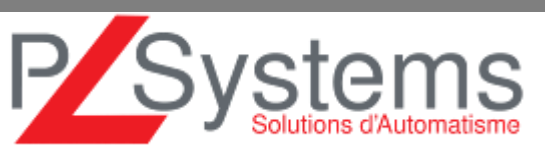

Tél. 01 60 92 41 71 Fax 01 69 28 41 93 info@pl-systems.fr

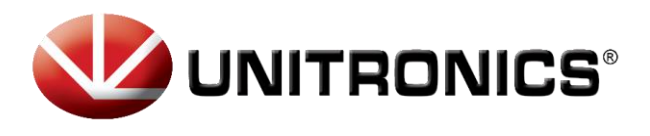

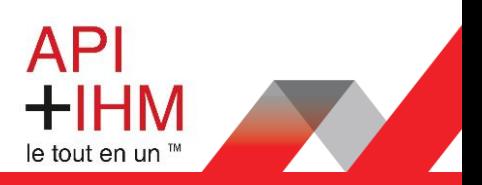

# **Connecteurs d'alimentation**

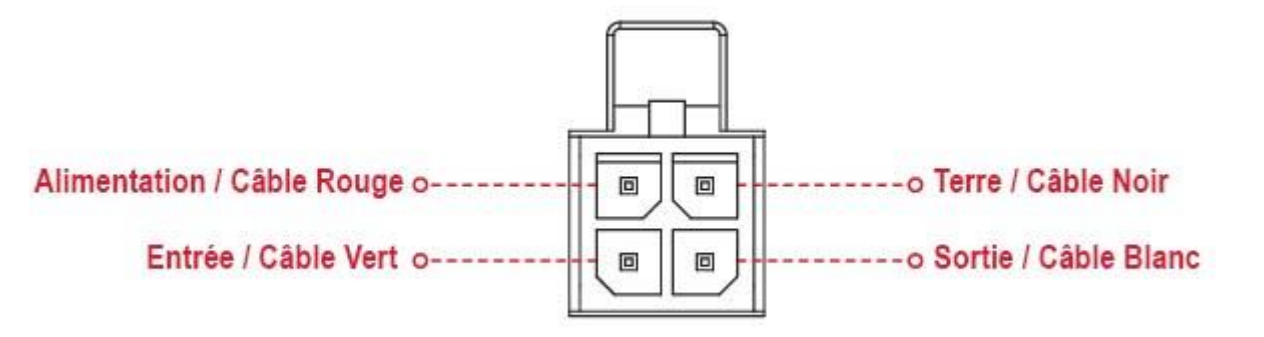

## **Installation du matériel**

- 1. Appuyez sur le bouton du support SIM avec l'aiguille.
- 2. Retirez le support SIM.
- 3. Insérez votre carte SIM dans le support SIM.
- 4. Faites glisser le support SIM dans le routeur.
- 5. Fixez toutes les antennes.
- 6. Connectez l'adaptateur d'alimentation à la prise à l'avant de l'appareil. Branchez ensuite l'autre extrémité dans une prise de courant.
- 7. Connectez-vous à l'appareil sans fil à l'aide du SSID et du mot de passe fournis sur l'étiquette d'informations sur l'appareil ou utilisez un câble Ethernet connecté au port LAN.

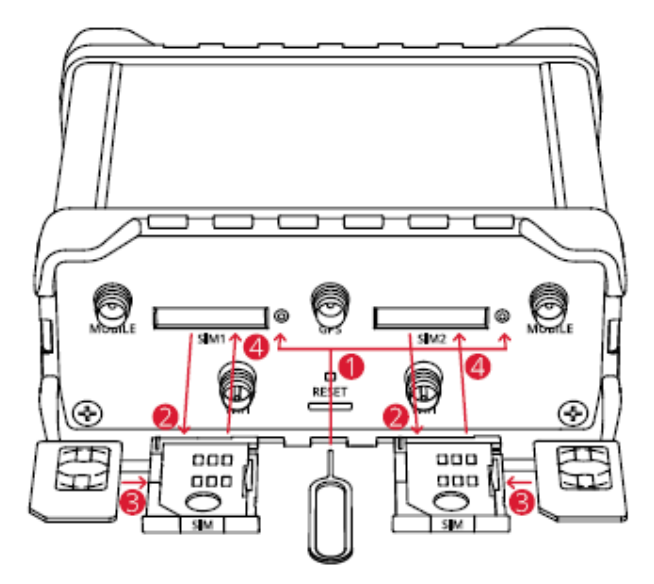

#### **Retrouvez-nous sur www.pl-systems.fr**

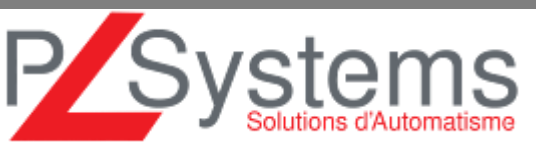

Tél. 01 60 92 41 71 Fax 01 69 28 41 93 info@pl-systems.fr

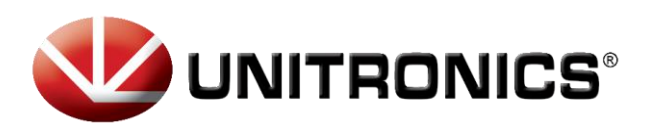

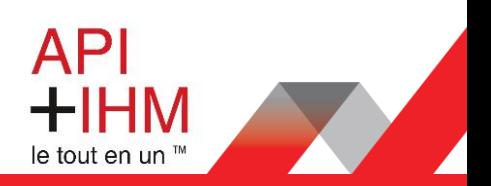

# **Se connecter à l'appareil**

- 1. Pour accéder à l'interface Web du routeur (WebUI), saisissez http://192.168.1.1 dans le champ URL de votre navigateur Internet.
- 2. Utilisez les informations de connexion affichées dans l'image A lorsque vous êtes invité à vous authentifier.
- 3. Après votre connexion, vous serez invité à modifier votre mot de passe pour des raisons de sécurité. Le nouveau mot de passe doit contenir au moins 8 caractères, dont au moins une lettre majuscule, une lettre minuscule et un chiffre. **Cette étape est obligatoire et vous ne pourrez pas interagir avec l'interface Web du routeur avant de modifier le mot de passe**.
- 4. Lorsque vous modifiez le mot de passe du routeur, l'Assistant de Configuration démarre. L'Assistant de Configuration est un outil utilisé pour configurer certains des principaux paramètres de fonctionnement du routeur.
- 5. Accédez à la page Présentation et faites attention à l'indication de la puissance du signal (image B). Pour maximiser le cellulaire essayez d'ajuster les antennes ou de changer l'emplacement de votre appareil pour obtenir le meilleur signal conditions.

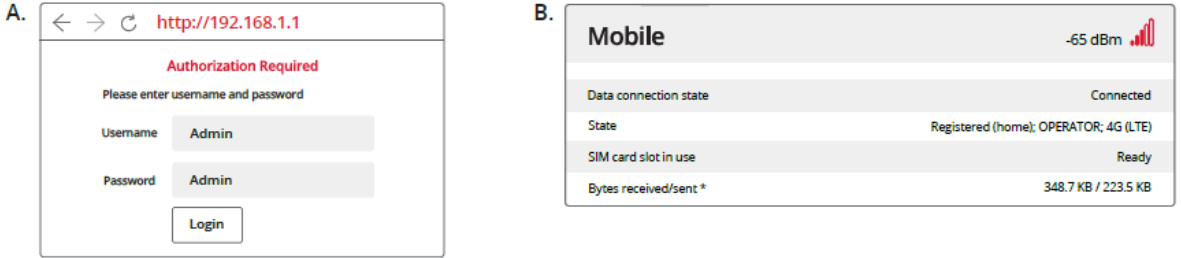

## **Informations Techniques**

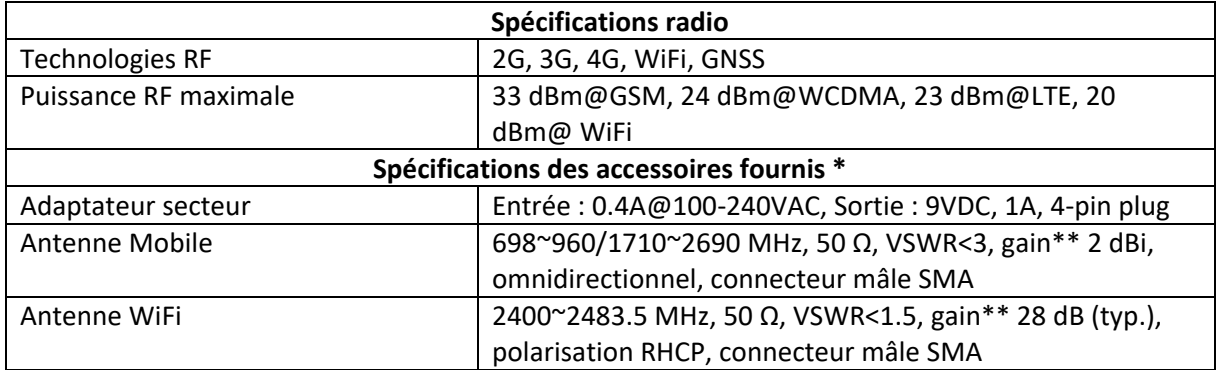

\* Selon le code de commande.

\*\* Une antenne à gain plus élevé peut être connectée pour compenser l'atténuation du câble lorsqu'un câble est utilisé. L'utilisateur est responsable du respect des dispositions légales.

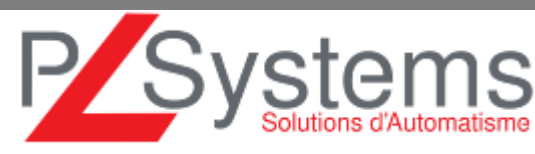

#### **Retrouvez-nous sur www.pl-systems.fr**

Tél. 01 60 92 41 71 Fax 01 69 28 41 93 info@pl-systems.fr

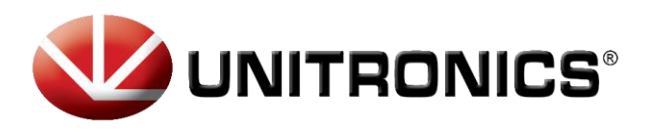

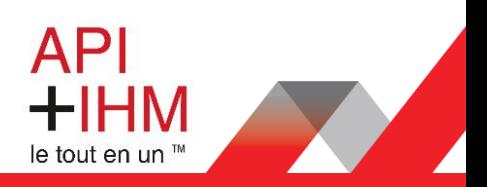

#### **Information sur la sécurité**

Le routeur UCR-01-B8-EUdoit être utilisé conformément à toutes les lois nationales et internationales applicables et à toutes les restrictions spéciales régissant l'utilisation du module de communication dans les applications et les environnements prescrits.

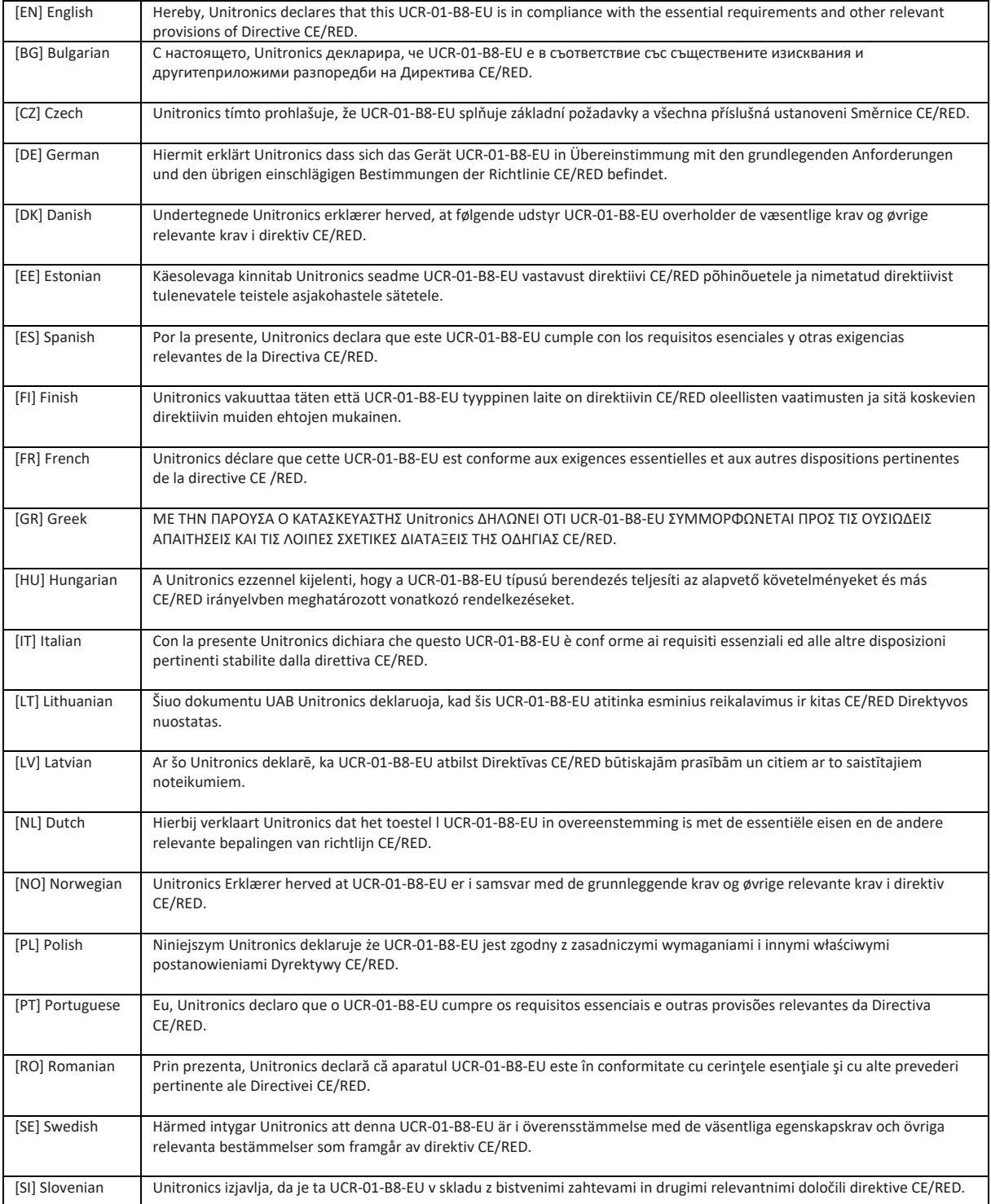

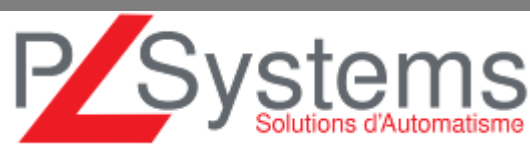

#### **Retrouvez-nous sur www.pl-systems.fr**

Tél. 01 60 92 41 71 Fax 01 69 28 41 93 info@pl-systems.fr

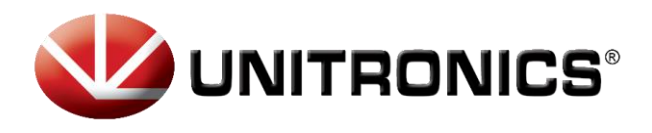

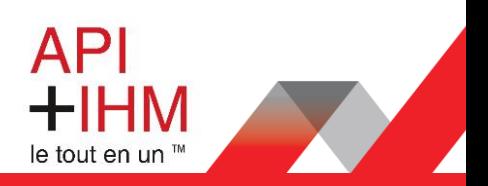

[EN] Instruction Manual: Connect the power adapter to turn on the device. Open 192.168.1.1 in your web browser to configure it.

[BG] Инструкция: Свържете адаптера на захранване, за да включите устройството, Отворете 192,168,1,1 в уеб браузър, за да настроите продукта.

[CZ] Návod k použití: Připojte napájecí adaptér k zapnutí přístroje. Otevřete 192.168.1.1 ve webovém prohlížeči pro konfiguraci produktu.

[DE] Bedienungsanleitung: Verbinden Sie das Netzteil, um das Gerät einzuschalten. Öffnen Sie 192.168.1.1 in einem Web Browser, um das Produkt zu konfigurieren.

[DK] Instruktionsbog: Tilslut strømadapteren for at tænde for enheden. Åbn 192.168.1.1 i en webbrowser til at konfigurere produktet.

[EE] Kasutusjuhend: Ühendage toiteadapter seadme sisselülitamiseks. Avatud 192.168.1.1 in veebilehitseja seadistada toodet

[ES] Manual de instrucciones: Conecte el adaptador de alimentación para encender la unidad. Abra 192.168.1.1 en un navegador web para configurar el producto.

[FI] Käyttöohje: Kytke virtalähde päälle laitteen. Avaa 192.168.1.1 in selaimen määrittää tuotteen.

[FR] Mode d'emploi : Connectez l'adaptateur d'alimentation pour allumer l'appareil. Ouvrez 192.168.1.1 dans un navigateur Web pour configurer le produit.

[GR] εγχειρίδιο οδηγιών: Συνδέστε τον προσαρμογέα τροφοδοσίας για να ενεργοποιήσετε τη μονάδα. Ανοίξτε 192.168.1.1 σε ένα πρόγραμμα περιήγησης στο Web για να διαμορφώσετε το προϊόν.

[HU] Használati utasítás: Csatlakoztassa a hálózati adaptert a készülék bekapcsolásához. Megnyitása 192.168.1.1 egy webböngészőben beállítani a terméket.

[IT] Manuale di istruzioni: Collegare l'adattatore di alimentazione per accendere l'unità. Aprire 192.168.1.1 in un browser Web per configurare il prodotto.

[LT] Naudojimosi instrukcija: Prijunkite maitinimo adapterį, jjunkite įrenginį. Interneto naršyklėje atidarykite adresą 192.168.1.1 - galite konfigūruoti gaminj.

[LV] Lietošanas instrukcija: Pievienojiet Strāvas adapteri, lai ieslēgtu ierīci. Atvērt 192.168.1.1 ar interneta pārlūku, lai konfigurētu produktu.

[NL] Handleiding: Sluit voedingsadapter aan op het apparaat in te schakelen. Open 192.168.1.1 in een webbrowser om het product te configureren.

[NO] Bruksanvisningen: Koble strømadapteren for å slå på enheten. Åpne 192.168.1.1 i en nettleser for å konfigurere produktet.

[PL] Instrukcja obsługi: Podłącz adapter zasilania, aby włączyć urządzenie. Otwórz 192.168.1.1 w przeglądarce internetowej, aby skonfigurować urządzenie.

[PT] Manual de instruções: Conecte o adaptador de alimentação para ligar o aparelho. Abra 192.168.1.1 em um navegador da web para configurar o produto.

[RO] Instrucțiuni de utilizare: Conectați adaptorul de alimentare pentru a porni aparatul. Deschide 192.168.1.1 întrun browser web pentru a configura produsul.

[SE] Instruktionsmanual: Anslut nätadap tern för att slå på enheten. Öppna 192.168.1.1 i en webbläsare för att konfigurera produkten.

[SI] Navodila: Priključite napajalnik za vklop naprave. Odprite 192.168.1.1 v spletnem brskalniku nastaviti izdelek.

[SK] NávoZd na použitie: Pripojte napájací adaptér k zapnutiu prístroja. Otvorte 192.168.1.1 vo webovom prehliadači pre konfiguráciu produktu.

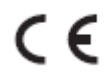

Ce signe signifie que le produit répond aux exigences des directives européennes applicables.

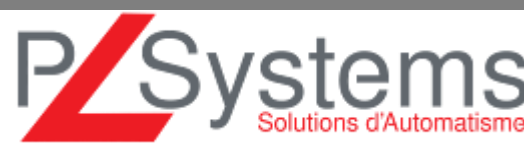

#### Retrouvez-nous sur www.pl-systems.fr

Tél. 01 60 92 41 71 Fax 01 69 28 41 93 info@pl-systems.fr